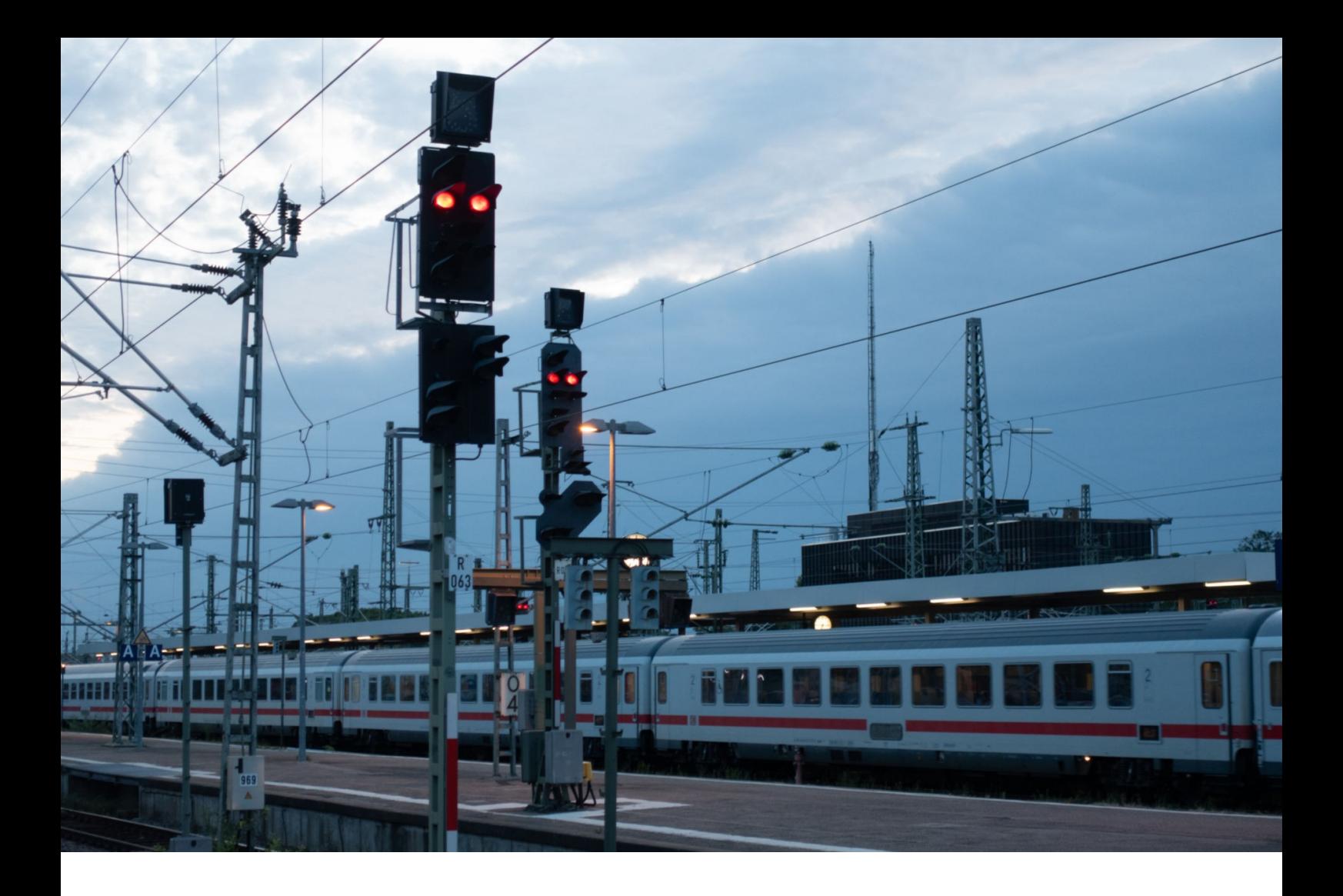

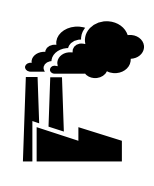

**50402**

**Benutzerhandbuch**

# Í

# Fahrplan

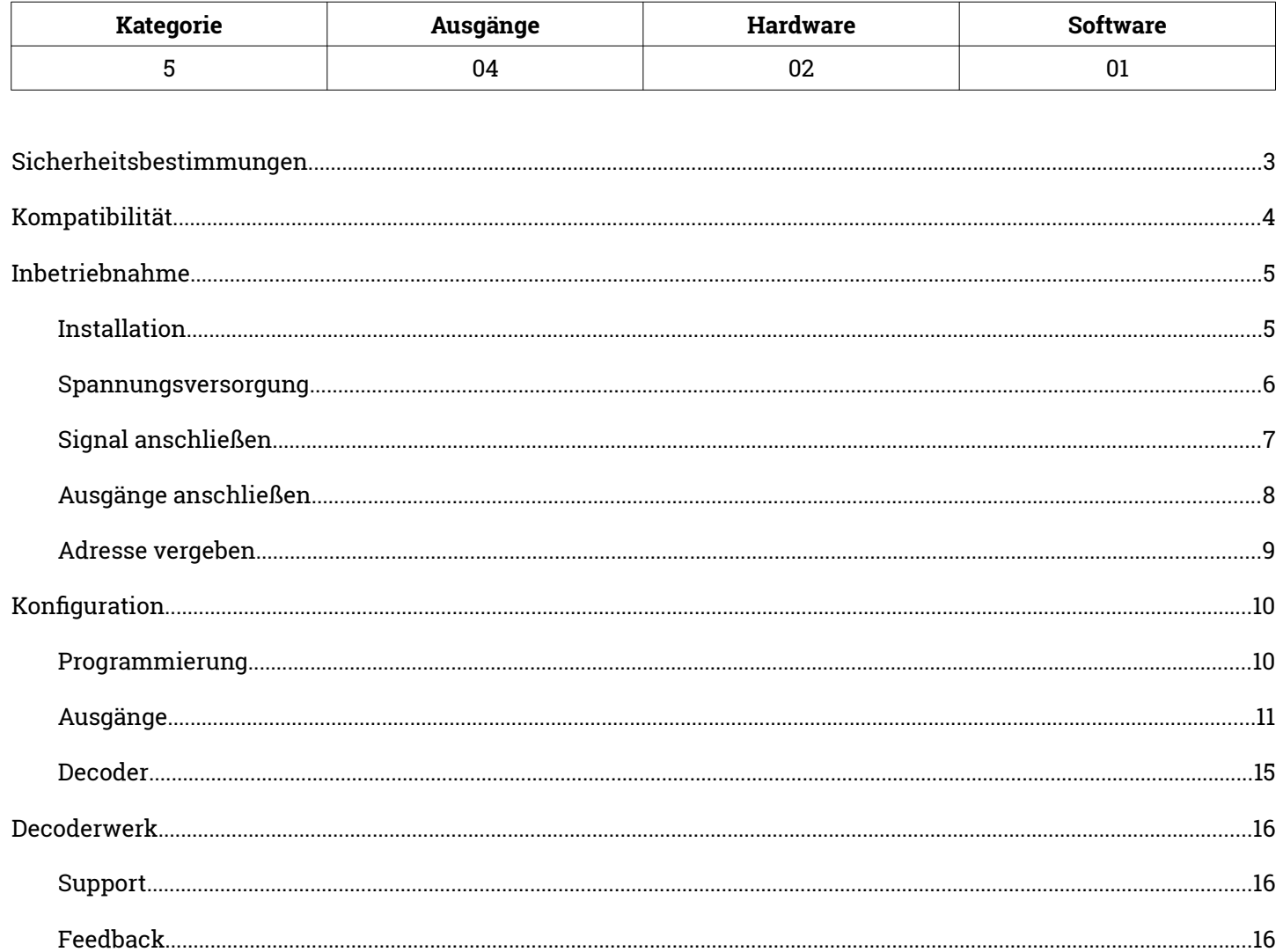

#### **Stand 06/2021**

Technische Änderungen und Irrtümer vorbehalten

© 2021 micron-dynamics - Alle Rechte vorbehalten

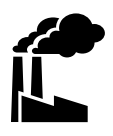

# <span id="page-2-0"></span>**Bestimmungsgemäßer Gebrauch**

- Das Produkt ist ausschließlich zur Steuerung von Weichen einer Modelleisenbahn mit Magnetantrieben bestimmt.
- Das Produkt darf nur in Innenräumen und im Trockenen verwendet werden.
- Das Produkt darf nur mit in diesem Handbuch angegebenen Komponenten betrieben werden.
- Alle Installations- und Anschlussarbeiten dürfen nur mit deaktivierter Betriebsspannung durchgeführt werden.
- Das Produkt darf nur mit abgesicherten d.h. gegen Überlast und Kurzschluss gesicherten Stromquellen betrieben werden.
- Der Betrieb darf nicht unbeaufsichtigt erfolgen.
- Das Produkt ist kein Spielzeug und nicht für Kinder unter 14 Jahren geeignet.

# **Schutz vor Stromschlägen**

- Feuchtigkeit z.B. durch erhöhte Luftfeuchtigkeit oder Kondenswasser können zu gefährlichen Stromflüssen durch den Körper und zu Verletzungen führen.
- Betreiben Sie das Produkt nur in Innenräumen und im Trockenen.
- Vermeiden Sie jeden Kontakt des Produktes mit Feuchtigkeit, Nässe oder Spritzwasser.
- Berühren Sie das Produkt nur wenn die Stromquelle abgeschaltet ist.
- Verwenden Sie ausschließlich Spannungsquellen mit Kleinspannungen unter 24 Volt.

# **Schutz vor Brand**

- In Folge eines Kurzschlusses kann es durch Überströme zur übermäßigen Erhitzung von Leiterbahnen, Bauteilen oder Kabeln und damit ggf. auch zu Bränden kommen.
- Das Produkt selbst ist grundsätzlich durch entsprechende Sicherungen gegen Überströme gesichert.
- Verwenden Sie ausschließlich geprüfte und zugelassene Netzteile mit Schutz gegen Überlastung und Kurzschluss.
- Die angegebenen zulässigen Maximallasten dürfen nicht überschritten werden.
- Verwenden Sie ausschließlich Kabel mit den Lasten entsprechenden ausreichenden Querschnitten.
- Schützen Sie das Produkt vor der Berührung durch leitende Materialien.

# **Gefahr durch Umwelteinflüsse**

 Vermeiden Sie thermische und mechanische Belastungen z.B. durch Hitze, Kälte, Vibrationen, Zug und Druck.

# **Schutz vor elektrostatischen Entladungen**

- Das Produkt beinhaltet Bauteile, die durch elektrostatische Entladungen zerstört werden können.
- Berühren Sie das Produkt nur, wenn Sie Schutzmaßnahmen gegen elektrostatische Entladungen, z.B. durch Tragen eines ESD-Schutzbandes, getroffen haben.
- Vermeiden Sie direkte Berührungen der elektronischen Bauteile auf der Platine.

# <span id="page-3-0"></span>Kompatibilität

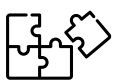

# **Signale**

Der Decoder kann an die folgenden Signale angeschlossen werden.

- Märklin Start-up Licht-Gleissperrsignal 74371
- Märklin Start-up Lichtvorsignal 74380
- Märklin Start-up Lichtblocksignal 74391

# <span id="page-4-1"></span>Inbetriebnahme **Installation**

<span id="page-4-0"></span>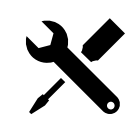

- Zur Montage des Decoders sind vier Befestigungslöcher vorhanden.
- Um mechanische Belastungen durch Unebenheiten zu vermeiden wird der Einsatz von Distanzhülsen mit einer Höhe von 5 Millimetern empfohlen.
- Der Untergrund des Montageortes und andere den Decoder berührenden Materialien sollten aus nicht leitendem Material bestehen.
- Der Montageort sollte vor unabsichtlichen Berührungen durch Personen oder Gegenstände geschützt sein.

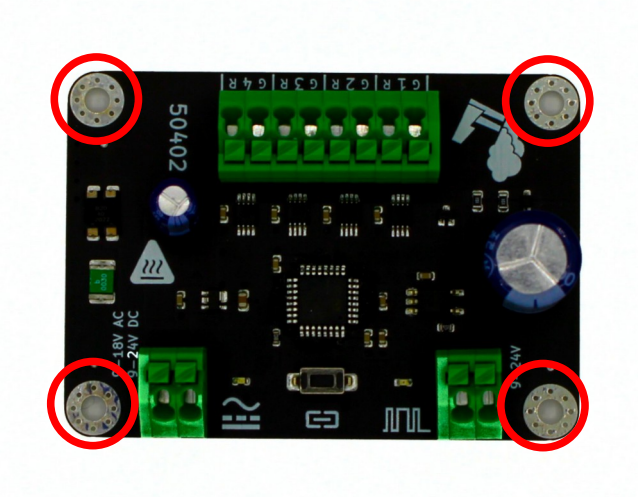

#### **Abmessungen**

- Breite 70mm
- Tiefe 50mm
- Höhe ca. 25mm

# **Befestigung**

- 4 Befestigungslöcher M3
- Innendurchmesser 3.5mm

# **Anschlüsse**

- Werkzeuglose Steckanschlüsse
- Maximaler Querschnitt 1mm<sup>2</sup>

# **Einsatzbereich**

- Die Decoder sind für einen Lager- und Dauerbetriebstemperaturbereich von 0-50° Celsius ausgelegt.
- Starke Temperaturschwankungen sind zu vermeiden.

# <span id="page-5-0"></span>Inbetriebnahme **Spannungsversorgung**

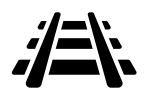

- Beim Anschluss der Spannungsversorgung muss die Polarität des Anschlusses nicht berücksichtigt werden.
- Nach Anschluss der Spannungsversorgung leuchtet die blaue LED auf dem Decoder und zeigt damit die Betriebsbereitschaft des Decoders an.

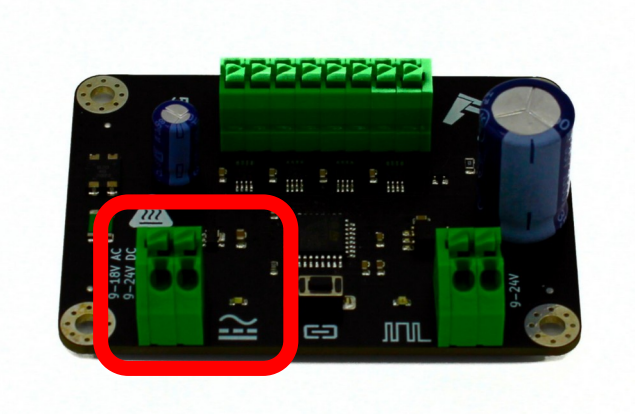

#### **Spannungsbereich**

- 12-24V Gleichspannung
- 9-18V Wechselspannung
- 12-24V Gleisspannung

### **Strombedarf**

- Ruhestrom unter 10mA
- Der Strombedarf der Ausgänge hängt von den angeschlossenen Artikeln ab.

#### **Obacht!**

- Wird der Decoder mit Wechselspannung versorgt, erhöht sich die Spannung an den Ausgängen.
- Eine angelegte Wechselspannung wird zu Gleichspannung umgewandelt, was jedoch auch zu einer Spannungserhöhung führt.
- Beim Betrieb des Decoders mit 18V Wechselspannung wird an den Ausgängen ca. 24V Gleichspannung ausgegeben.
- Beim Betrieb des Decoders mit 12V Wechselspannung wird an den Ausgängen ca. 16V Gleichspannung ausgegeben.

# <span id="page-6-0"></span>Inbetriebnahme **Signal anschließen**

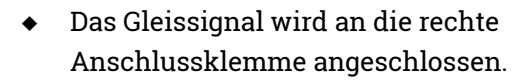

Liegt ein Signal an, leuchtet eine grüne LED

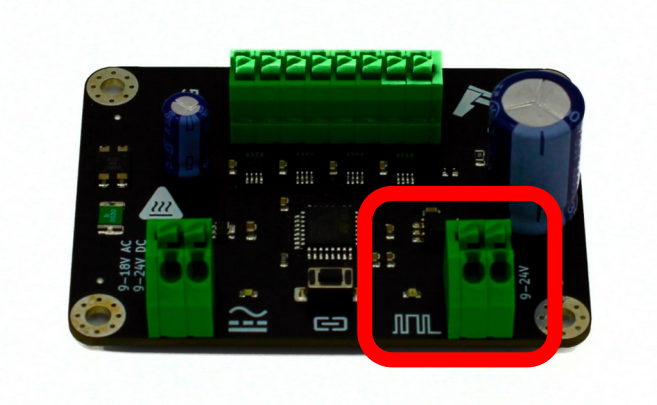

# **Spannungsbereich**

9-24V

JU UL.

# **Protokolle**

- DCC
- Märklin Motorola

# **Obacht**

 Auch wenn die Spannungsversorgung über die Gleisspannung erfolgt muss das Signal angeschlossen werden.

# <span id="page-7-0"></span>Inbetriebnahme **Ausgänge anschließen**

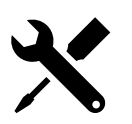

- Der Decoder ist zur Schaltung von Märklin StartUp-Signalen ausgelegt und verfügt hierfür über vier Ausgänge mit jeweils 2 Anschlüssen.
- Die Märklin Start-up Signale verfügen über zwei Anschlusskabel, die direkt an den Decoder angeschlossen werden können.

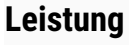

- 9-24V Gleichspannung
- 100mA Strom pro Ausgang
- maximal 300mA Gesamt

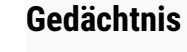

Der Decoder stellt die letzte ausgewählte Stellung des Signals wieder her.

### **Obacht**

- Welches Signalbild angezeigt wird, ist abhängig von der Polarität der angelegten Spannung.
- Die Polarität der Anschlüsse muss berücksichtigt werden.

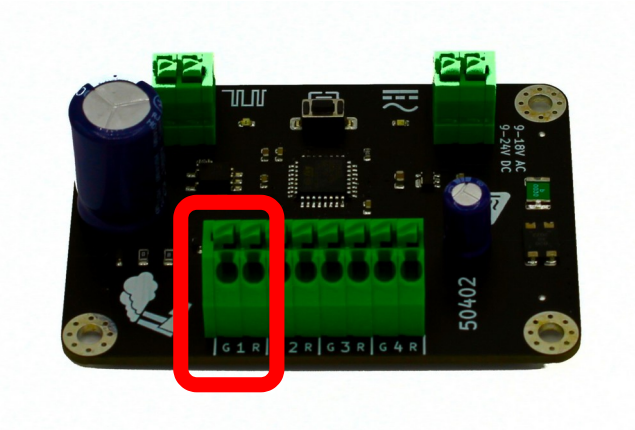

# <span id="page-8-0"></span>Inbetriebnahme **Adresse vergeben**

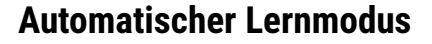

- Beginnend mit dem ersten Ausgang wartet der Decoder im Lernmodus auf den nächsten Befehl der Zentrale und ordnet die Adresse dem Ausgang zu.
- Zur Bestätigung wird zusätzlich der empfangene Befehl auch ausgeführt, d.h. der Ausgang wird geschaltet.
- Nach dem ersten empfangenen Befehl wird automatisch der nächste Ausgang ausgewählt und wiederum auf die nächste Adresse gewartet.
- Wurde so allen Ausgängen eine Adresse zugeordnet, endet der Programmiermodus automatisch.

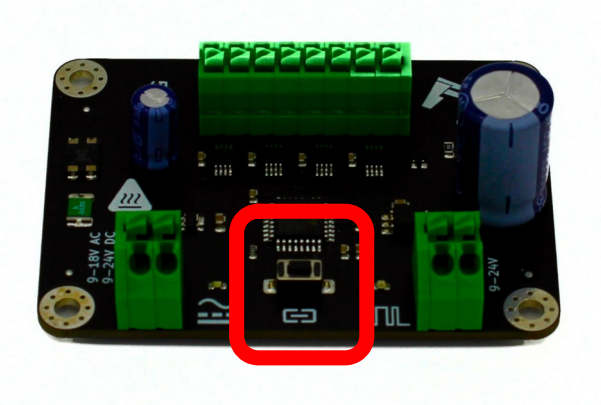

- Soll ein Ausgang bei der Adressierung übersprungen werden, so kann der Button erneut gedrückt werden.
- Wird innerhalb von 60 Sekunden kein Befehl empfangen oder der Button betätigt, endet der Lernmodus automatisch.

#### **Adressen**

- Jedem Ausgang kann eine individuelle Adresse zugewiesen werden. Die Adresse ist frei wählbar.
- Eine Adresse kann mehrfach vergeben werden. Bei Aufruf der Adresse werden alle Ausgänge geschaltet, die dieser Adresse zugeordnet sind.

#### **Beispiel**

- Button am Decoder drücken.
- Der Decoder startet mit Ausgang 1 und wartet auf den nächsten Befehl. Die blaue LED blinkt rhythmisch einfach.
- An der Zentrale einen Weichenbefehl ausführen, z.B. Weiche 22 auf Rot.
- Der Decoder empfängt den Befehl und ordnet dem Ausgang die Adresse 22 zu. Der Decoder schaltet den Ausgang auf Rot.
- Der Decoder wechselt zu Ausgang 2 und wartet auf den nächsten Befehl. Die blaue LED blinkt rhythmisch zweifach.
- Die Schritte 3-5 werden für jeden Ausgang durchgeführt
- Nach dem letzten Ausgang endet der Lernmodus. Die blaue LED leuchtet wieder konstant.

# <span id="page-9-1"></span><span id="page-9-0"></span>Konfiguration **Programmierung**

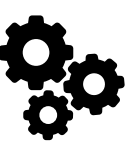

# **Programming-on-Main**

- Der Decoder kann von einer DCC Zentrale aus mittels Programming-on-Main (PoM) direkt an seinem Einsatzort konfiguriert werden.
- Dabei können alle CVs aktualisiert werden.
- Die Zentrale muss hierfür PoM für Zubehördecoder unterstützen.
- Zur Durchführung einer Programmierung im Programming-on-Main Modus ziehe bitte die Dokumentation der verwendeten Zentrale zu Rate.
- Bei einer Konfiguration mittels Programming-On-Main können CVs nur aktualisiert aber nicht gelesen werden.
- Es erfolgt keine Rückmeldung über eine Aktualisierung einer CV.
- Es empfiehlt sich daher einer Aktualisierung einer CV sofort zu Überprüfen.
- Änderungen an den CVs des Decoders werden sofort übernommen, es ist kein Neustart des Decoders notwendig.

# **Programmiergleis**

- Der Decoder kann an einem DCC Programmiergleis konfiguriert werden.
- Dabei können per Direct-Mode alle CV's gelesen und geschrieben werden.
- Zur Durchführung einer Programmierung auf dem Programmiergleis ziehe bitte die Dokumentation der verwendeten Zentrale zu Rate.
- Die möglichen Werte eines CV-Wertes werden bei einem Schreibzugriff überprüft.
- Wird versucht ein Wert in eine CV zu schreiben, der außerhalb der möglichen Werte liegt, wird der Schreibzugriff nicht ausgeführt und keine Bestätigung gesendet.
- Änderungen an den CVs des Decoders werden sofort übernommen, es ist kein Neustart des Decoders notwendig.

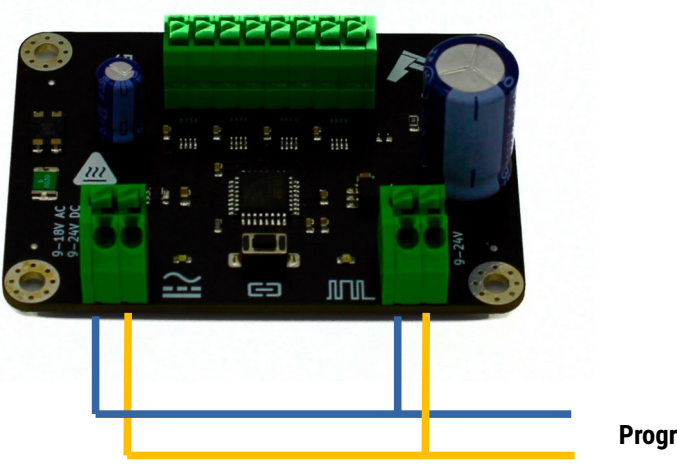

**Programmiergleis**

<span id="page-10-0"></span>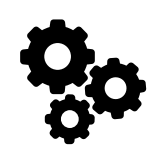

# **Ausgang 1**

Signalausgang als Wechselschaltung

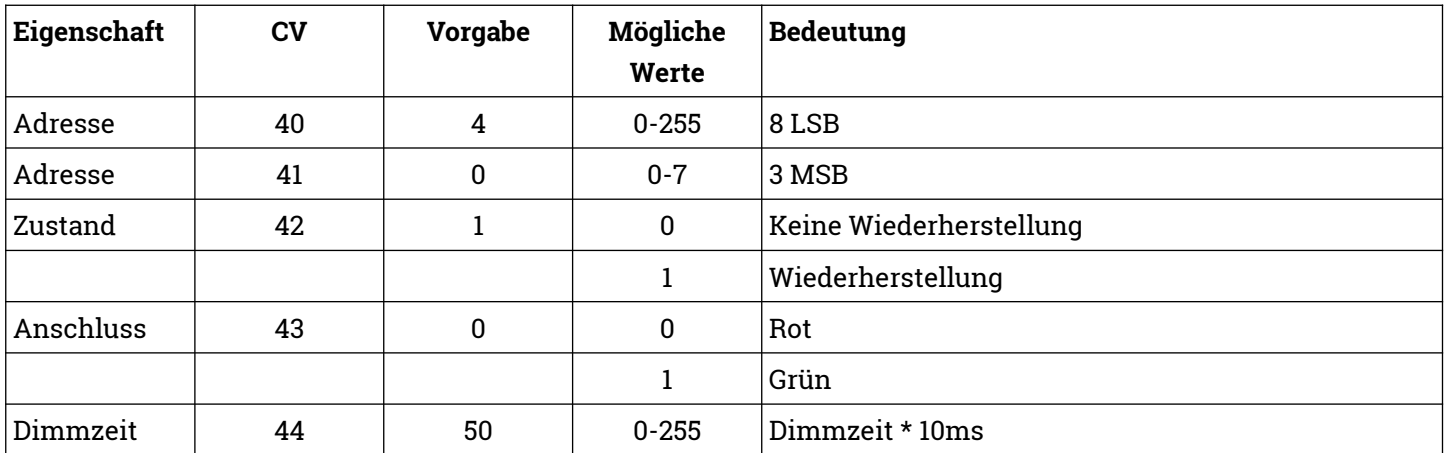

# **Ausgang 2**

Signalausgang als Wechselschaltung

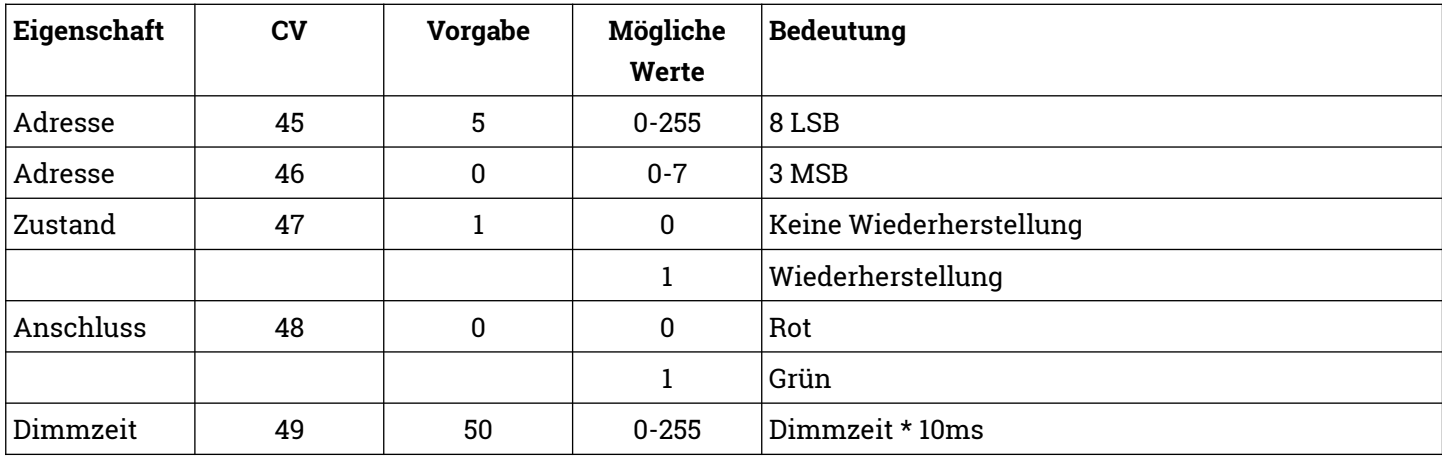

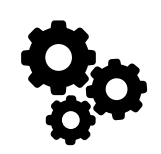

# **Ausgang 3**

Signalausgang als Wechselschaltung

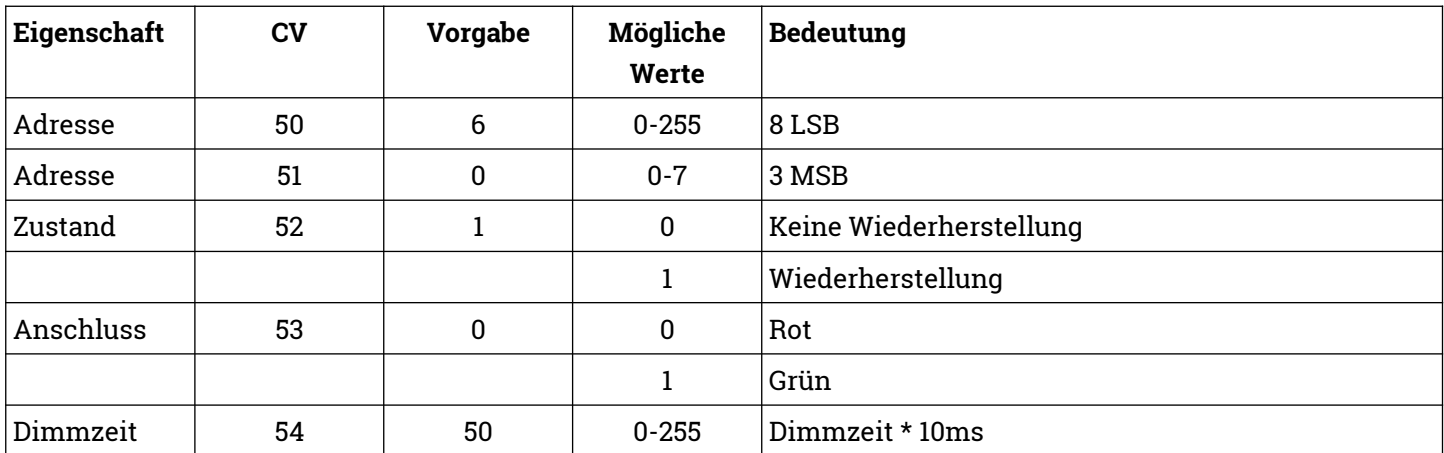

# **Ausgang 4**

Signalausgang als Wechselschaltung

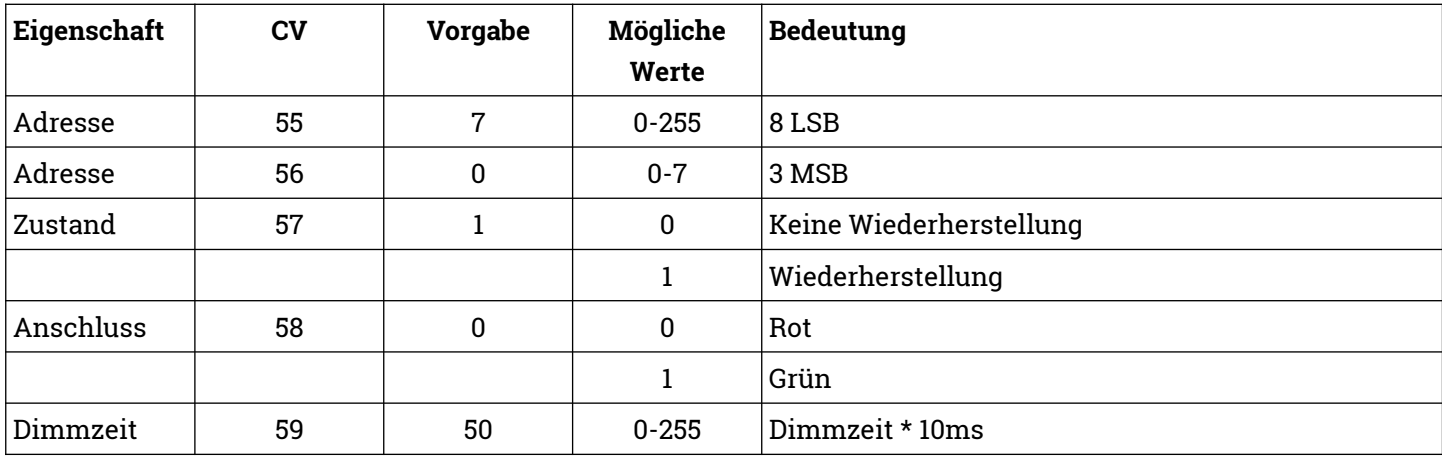

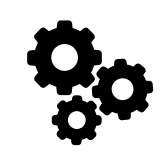

# **Zustand**

 Es kann konfiguriert werden, ob der Ausgang beim Start des Decoders wiederhergestellt werden soll.

# **Anschluss**

 Hier wird der zuletzt gewählte Anschluss des Ausganges gespeichert.

# **Dimmzeit**

- Es kann konfiguriert werden, wie lange das Einund Ausblenden der Signale dauert.
- Wird das Signal gedimmt geschaltet, wird vorbildgerecht eine kurze Pause zwischen den Signalbildern eingehalten.

### **Millisekunden**

- 1 Sekunde entspricht 1.000 Millisekunden
- Der Vorgabewert von 50 bedeutet eine Dimmzeit von 500ms, also 0,5 Sekunden.

### **Beispiel mit Dimmen**

- Dimmzeit ist 50
- Durch einen Befehl an der Zentrale wird das aktuelle Signal 500ms ausgeblendet. Nach einer kurzen Pause wird das neue Signal 500ms eingeblendet.

### **Beispiel ohne Dimmen**

- Dimmzeit ist 0
- Durch einen Befehl an der Zentrale wird das aktuelle Signal sofort ausgeblendet. Ohne Pause wird das neue Signal sofort eingeblendet.
- Es erfolgt kein Dimmen.

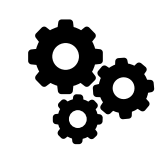

# **Adressen**

- Der Decoder folgt der Adressierung nach Ausgang.
- Dem Ausgang kann eine frei wählbare Adresse zugeordnet werden.
- Die programmierte Adresse wird von DCC und Märklin Motorola gemeinsam verwendet.

Wenn Du dem Decoder nur eine Adresse zuweisen möchtest, ist es einfacher den automatischen Lernmodus durchzuführen.

# **Berechnung der CV-Werte**

- Da in einer CV nur Werte von 0-255 abgespeichert werden können, müssen die Adressen auf zwei CV-Werte aufgeteilt werden.
- Die Adressen der Ausgänge von Zubehördecodern werden als eine 11-Bit Adresse abgespeichert, also aus einem Wert, der durch 11 Bits dargestellt werden kann.
- Ein CV-Wert besteht nur aus einem 8-Bit Wert.
- Um eine Adresse eines Ausganges eines Zubehördecoders speichern zu können, werden die ersten 8 Bit von insgesamt 11 Bit der Adresse in einem CV-Wert und die restlichen 3 Bit in einem weiteren CV-Wert gespeichert.
- Die ersten 8 Bit werden als 8 LSB bezeichnet
- Die nächsten 3 Bit werden als 3 MSB bezeichnet

#### **Adressbereich**

- DCC 0-2047
- Märklin Motorola 1-320

#### **Voreinstellung**

- Im Auslieferungszustand ist der Decoder mit der internen Adresse 4 programmiert.
- In einigen Zentralen ist der Decoder im Auslieferungszustand mit der Adresse 1 ansprechbar (z.B. Märklin Mobile Station 2).
- In anderen Zentralen ist der Decoder im Auslieferungszustand mit der Adresse 5 ansprechbar ist (z.B. Roco Multimaus mit Gleisbox).

#### **Ermittlung 8 LSB und 3 MSB**

3 MSB = Ausgangsadresse / 256 abgerundet 8 LSB = Ausgangsadresse - (3 MSB \* 256)

#### **Beispiel**

Ausgangsadresse 9  $3 MSB = 9 / 256$  abgerundet = 0  $8$  LSB = 9 – (0  $*$  256) = 9

#### **Beispiel**

Ausgangsadresse 934 3 MSB = 934 / 256 abgerundet = 3  $8$  LSB = 934 – (3 \* 256) = 166

#### **Beispiel**

Ausgangsadresse 270 3 MSB = 270 / 256 abgerundet = 1  $8$  LSB = 270 –  $(1 * 256) = 14$ 

# Konfiguration **Decoder**

<span id="page-14-0"></span>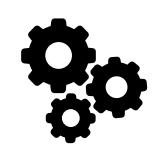

# **Werkseinstellungen**

- In CV 8 wird die NMRA Hersteller-ID abgespeichert, der Vorgabewert kann nicht geändert werden.
- Schreibzugriffe mit bestimmten Werten führen Sonderfunktionen aus.
- Beim Zurücksetzen auf Werkseinstellungen werden alle CV-Werte auf die Vorgabewerte zurückgesetzt.
- Die Änderungen werden sofort durchgeführt, es ist kein Neustart des Decoders notwendig.

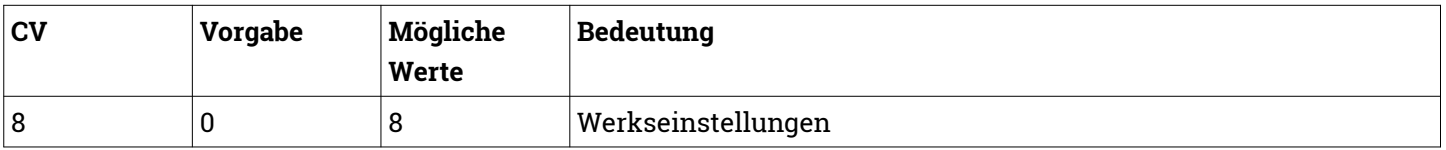

# **Fahrkarte**

Anhand dieser CV-Werte kann der Decoder identifiziert werden. Die Werte können nicht geändert werden.

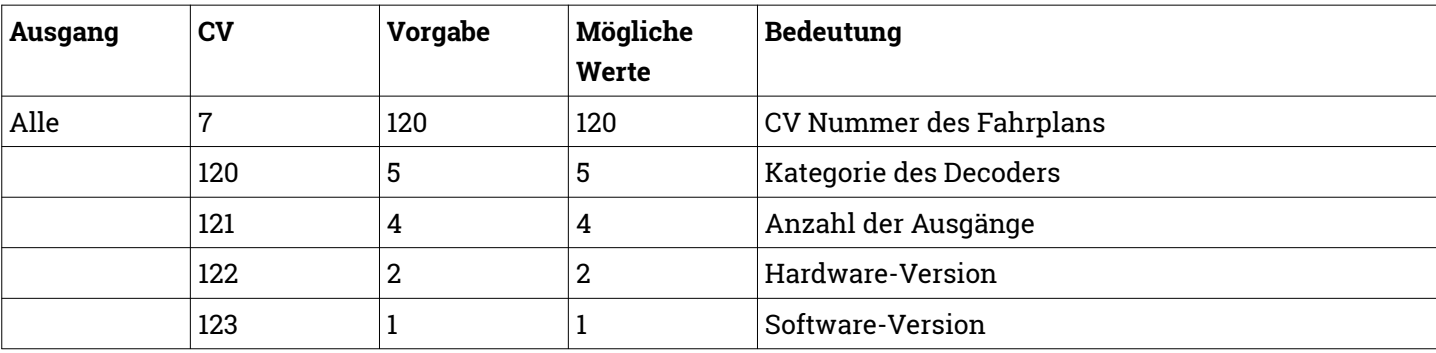

# <span id="page-15-2"></span>**Decoderwerk**

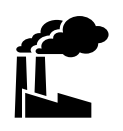

# <span id="page-15-1"></span>**Support**

Bei allen Fragen und Problemen beim Einsatz dieses Produktes steht Dir unser Support zur Verfügung.

Soweit es Deine Anfrage zulässt, sende uns bitte eine E-Mail. So können wir Deine Anfrage am Besten bearbeiten.

### **E-Mail**

[support@decoderwerk.com](mailto:support@decoderwerk.com)

# <span id="page-15-0"></span>**Feedback**

Deine Meinung ist uns sehr wichtig. Wir freuen uns über Anregungen, Kritik oder Lob zu unseren Produkten oder zum Decoderwerk.

#### **Sende uns eine E-Mail**

[feedback@decoderwerk.com](mailto:feedback@decoderwerk.com)

#### **Nutze das Formular auf unserer Website**

[feedback@decoderwerk.com](https://www.decoderwerk.com/de-de/Feedback)

# **EU-Konformitätserklärung**

Dieses Produkt erfüllt die Forderungen der nachfolgend genannten EG-Richtlinien und trägt hierfür die CE-Kennzeichnung. 2014/30/EU über elektromagnetische Verträglichkeit. Zu Grunde liegende Normen: EN 55014-1 und EN 61000-6-3. Um die elektromagnetische Verträglichkeit beim Betrieb aufrecht zu erhalten, beachten Sie die Hinweise in dieser Anleitung. EN IEC 63000:2018 zur Beschränkung der Verwendung bestimmter gefährlicher Stoffe in Elektro- und Elektronikgeräten (RoHS).

# **Hersteller**

Hersteller dieses Produktes ist micron-dynamics, Iserstr. 2b 14513 Teltow, Deutschland.

Weitere Informationen zum Hersteller und zu weiteren Produkten erhältst Du auf unserer Website.

[https://www.decoderwerk.com](https://www.decoderwerk.com/)

# **Entsorgung**

Dieses Produkt darf nicht über den Hausmüll entsorgt werden.

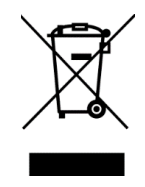

Bitte entsorge das Produkt über entsprechende Sammelstellen für elektronische Geräte.

Der Hersteller ist hierfür unter der Nummer WEEE-Reg.-Nr. DE 69511296 registriert.

# **Markennamen**

Alle genannten Markennamen und Warenzeichen sind Eigentum ihrer jeweiligen Inhaber.

Die Nennung von Markennamen und Warenzeichen hat lediglich beschreibenden Charakter.

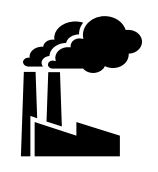

# **Das Decoderwerk** Decoder für Deine Modelleisenbahn

[https://www.decoderwerk.com](https://www.decoderwerk.com/)

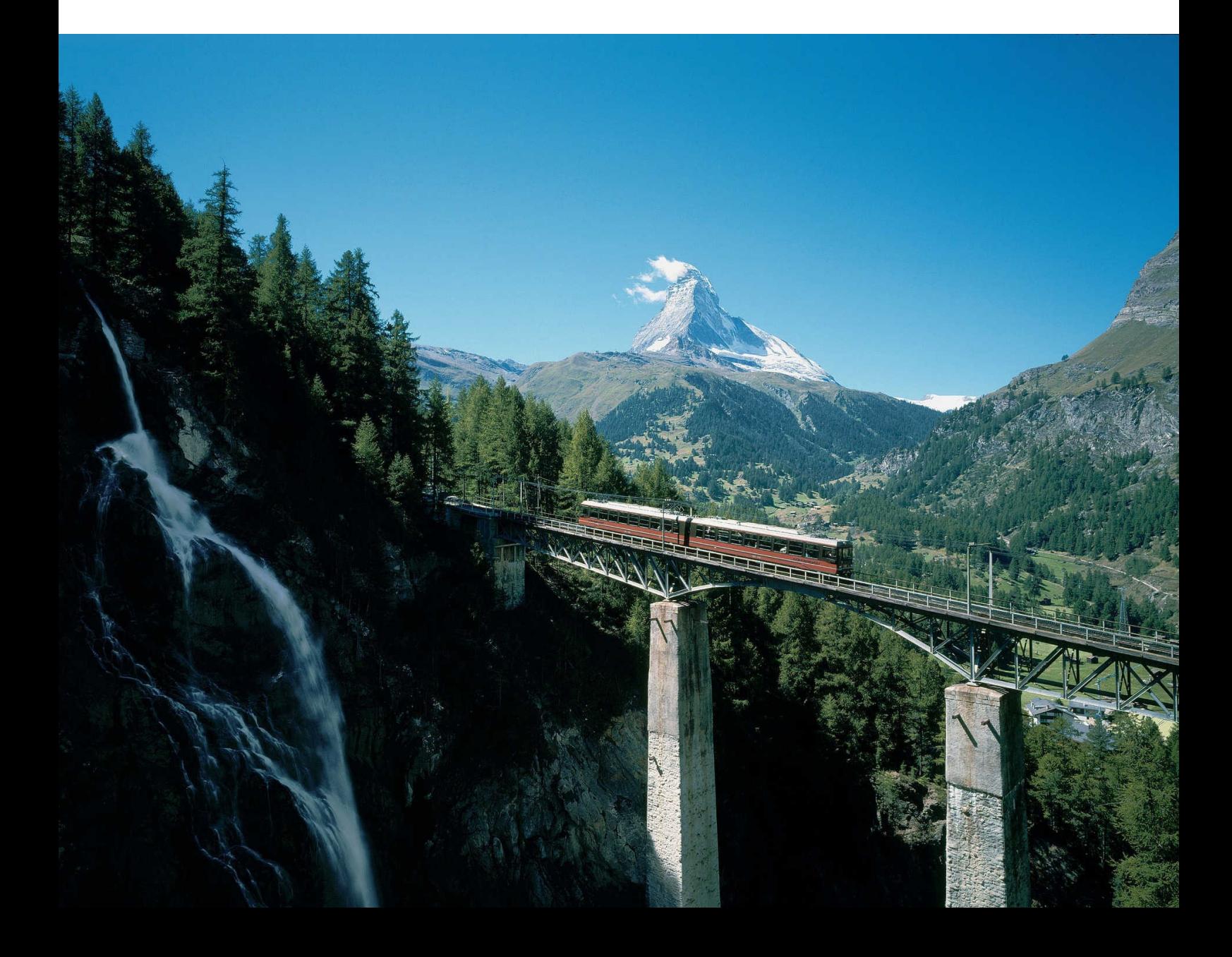